## American University Library Media Services (06.01.11)

## Standard Operating Procedure

## Recording video using the iGrabber

This SOP will help walk you through the steps on how to use the iGrabber attachment to capture video. The iGrabber has proprietary software that must be used, but it has numerous formats that video files can be saved as.

1. First, let's open the program. (Unfortunately, it does not have a unique icon, so click on the pen, pencil and paper logo that comes up as iGrabber Capture.)

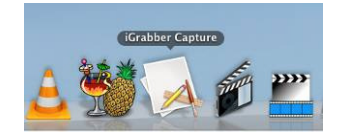

2. Depending on the Mac you are using, the iGrabber may have multiple possible inputs (This is the case when attached to a monitor that has a built-in iSight camera). Unless you want to record from the iSight, you need to make sure the Digitizers tab is set to iGrabber and the deck, VHS, or DVD player you have attached via the iGrabber is turned on.

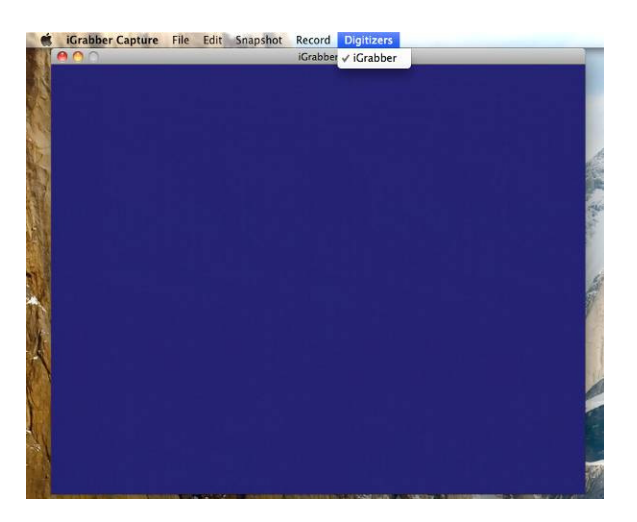

- 3. The default audio and video settings should be set to save the digital file as an .mp4, but this should be checked in case you want to edit the file in Final Cut Pro. Below are the video settings to save a file as an .mp4.
	- a. Final Cut Pro does not accept .mp4 files only .mov files.

b. However, if you are only looking to digitize a file and not edit it later, Quicktime can easily slice off the beginning and end of videos by press the Command key  $(\bullet)$  and T.

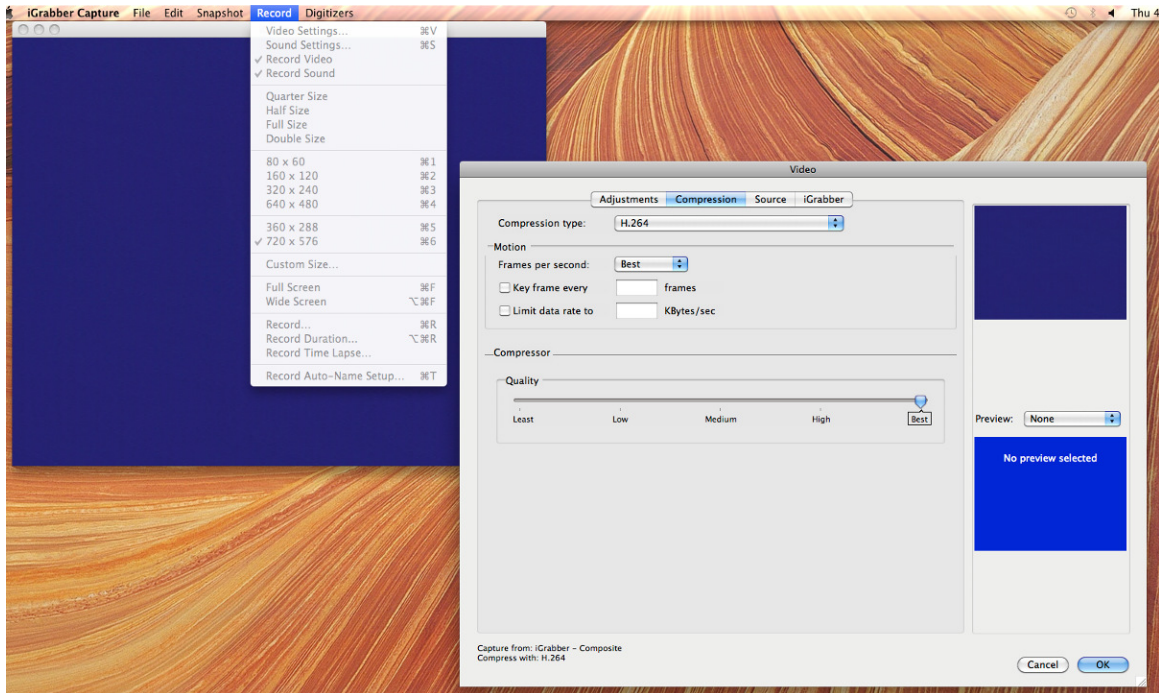

4. Below are the audio settings to save a file as an  $mp4$ .

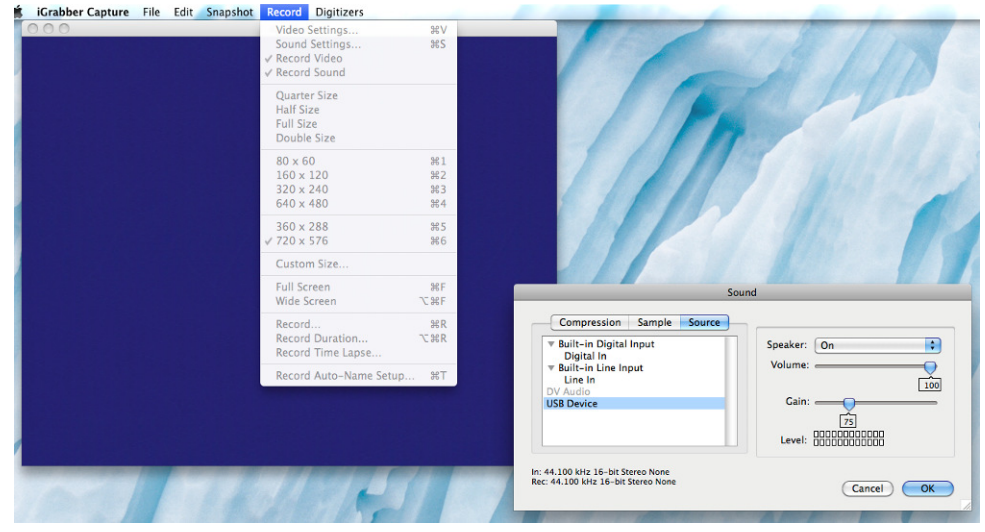

5. To ensure highest image quality, select the video size be 720x576.

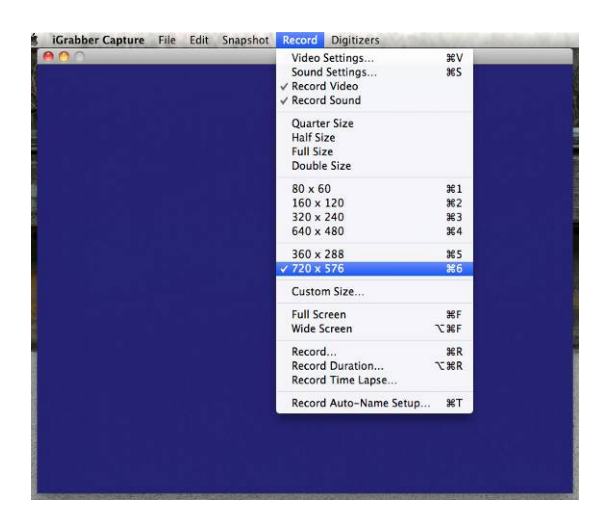

6. Once these settings have been checked you may play the source, in the case of a VHS, it may take a second or two for the tracking display to turn off.

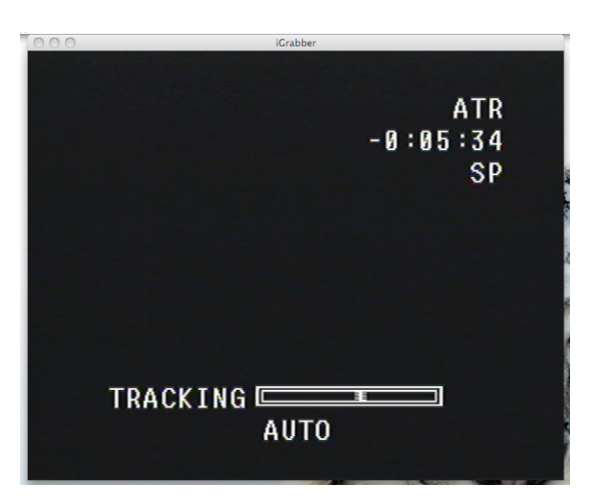

7. Once you want to start recording you may choose this option from the Record tab, or press the Command key  $(\triangle)$  and R.

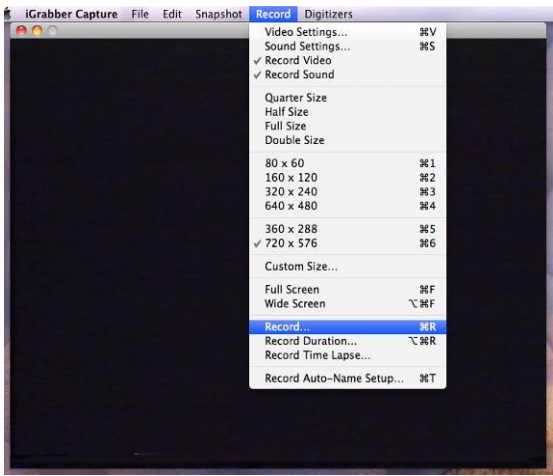

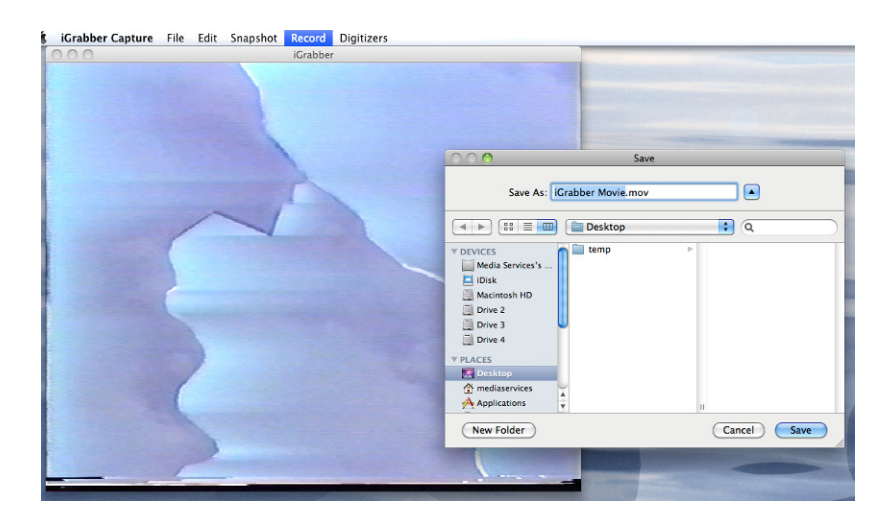

8. You will be prompted on where to save the file and what to title it.

9. Once a save location and name are specified, a box will appear confirming you are recording and to click within it to stop the recording.

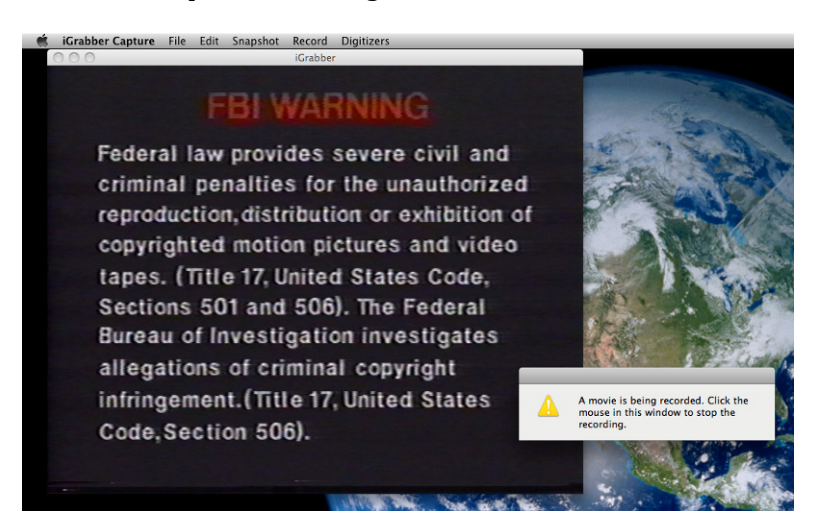

10. Once you click to stop the recording, the video is ready immediately and iGrabber can be closed.

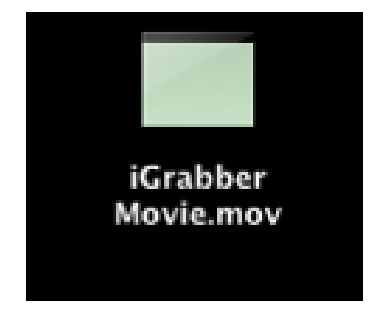